# <span id="page-0-0"></span>AIM8I/AIM8Q 電腦

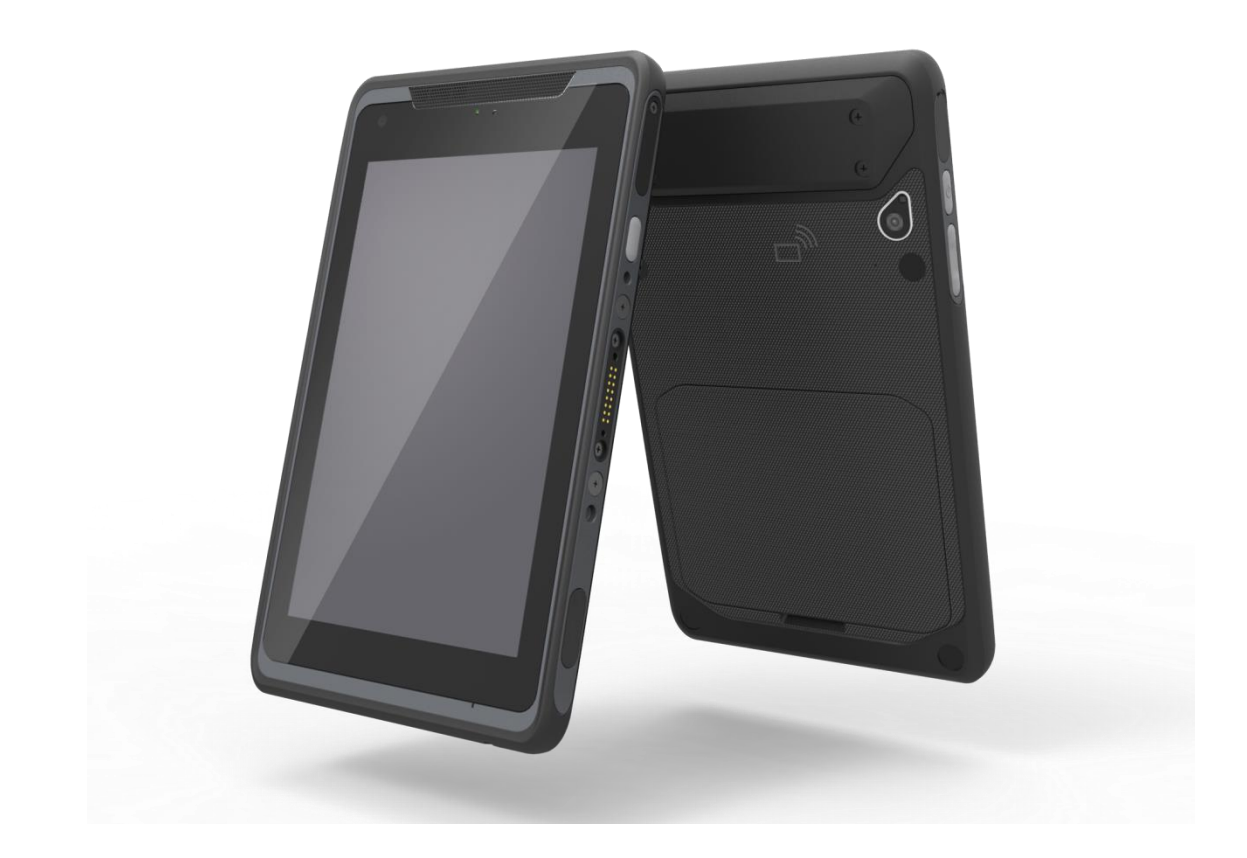

使用手冊

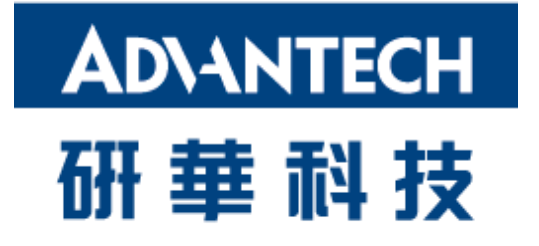

### 著作權聲明

本產品所包含的文件及軟體為 Advantech Co., Ltd. 2017 年版權所有,翻印必究。 Advantech Co., Ltd. 保留權利,可隨時改善本手冊中所述之產品,恕不另行通知。未 經 Advantech Co., Ltd. 事前書面同意,不得重製、複製、翻譯或傳輸本手冊的任何部 份。本手冊所提供的資訊已儘可能做到正確及可靠,然而對本手冊之使用,或因使用本 手冊導致任何第三者權利之侵害, Advantech Co., Ltd. 概不負責。

## 所有權說明

其他產品名稱商標皆屬其原公司所有。

# 合規聲明

#### **CE** 合規聲明

標有 CE 警告標誌的無線電產品符合歐盟執委會 (Commission of the European Community) 所發布的 R&TTE 指令 (1999/5/EC)。符合指令本規範,即表示符合下列 歐洲標準 (European Norm),括號內為同等的國際標準。

- EN 60950-1 (IEC60950-1) 產品安全
- EN 300 328 無線電設備技術規範
- ET S301 489 無線電設備一般 EMC 規範

內含無線電發射器的產品標有 CE 警告標示,可能亦標有 CE 標誌。

### **FCC** 合規聲明

本設備會產生、使用並輻射無線電頻率能量,如未依說明指示安裝使用,可能會對無線 電通訊造成有害干擾,但並不保證在特定的安裝環境下不會發生干擾。若此設備確實對 無線電或電視的接收造成有害干擾 (可關閉設備再打開以判斷),建議使用者採取以下其 中一種方式嘗試修正:

- 調整接收天線的方向或將接收天線放置他處。
- 拉長設備和接收器之間的距離。
- 將設備和接收器分別連接至不同電路的插座中。
- 諮詢經銷商或經驗豐富的無線電/電視技術人員以尋求協助。

為確保持續合規,任何未經合規負責方明確核可的變更或修改均可能導致使用者喪失操 作本設備的權利。(例如:僅使用屏蔽介面電纜連接電腦或周邊裝置)。

本裝置符合 FCC 規範第 15 部。操作時必須符合以下兩大條件:

- 1) 本裝置不會導致任何有害的干擾, 且
- 2) 本裝置須能承受所接收的任何干擾,即使其可能導致不當運作。

#### **15.21**

任何未經合規負責方明確核可的變更或修改均可能導致喪失操作本設備的權利。

本裝置及其天線不可和其他任何天線或發射器共置或搭配使用。

必須提供天線安裝說明與發射器的操作條款給終端使用者及安裝人員,以符合 RF 暴露 規範。

若為美國及加拿大上市的產品,僅能使用 1 至 11 頻道。其他頻道無法選擇。

# **FCC** 輻射暴露聲明

本設備符合 FCC RF 輻射暴露限制,適用於直接接觸假體的人體穿戴式配置所在之非受 控環境。

本設備符合 FCC 輻射暴露量限制,適用於非受控環境。

#### **IC** 警告聲明

本裝置符合加拿大工業局免授權標準 (Industry Canada's licence-exempt RSSs)。操 作時必須符合以下兩大條件:(1) 本裝置不會造成干擾;以及 (2) 本裝置須能接 收任何干擾,包括可能導致裝置出現非預期操作的干擾。

Le présent appareil est conforme aux CNR d'Industrie Canada applicables aux appareils radio exempts de licence. L'exploitation est autorisée aux deux conditions suivantes : (1) l'appareil ne doit pas produire de brouillage, et (2) l'utilisateur de l'appareil doit accepter tout brouillage radioélectrique subi, même si le brouillage est susceptible d'en compromettre le fonctionnement.

本無線電發射器經加拿大工業局核可,得在許可最大增益和規定天線阻抗之下搭 配下列各類天線使用,未於此列出的天線類型或其增益高於最大許可範圍者,則 嚴禁使用於本裝置。

Le present emetteur radio a ete approuve par Industrie Canada pour fonctionner avec les types d'antenne enumeres ci-dessous et ayant un gain admissible maximal et l'impedance requise pour chaque type d'antenne. Les types d'antenne non inclus dans cette liste, ou dont le gain est superieur au gain maximal indique, sont strictement interdits pour l'exploitation de l'emetteur.

### **IC** 輻射暴露聲明

EUT 符合 IC RSS-102 中規定一般人群/非受控暴露限制之 SAR。本設備的安裝和使用 位置應至少距離散熱器和人體 0 公分。

Cet EUT est la conformite avec SAR pour la population generale / les limites d'exposition incontrolees dans IC RSS-102. Cet equipement doit etre installe et utilise a une distance minimale de 0 cm entre le radiateur et votre corps.

### **NCC** 警告聲明

第 12 條

針對經過認證的低功率頻率電氣機械,任何公司、商號或使用者未經許可均不得予以變 更頻率、提高功率或變更原始設計的特性和功能。

第 14 條

低功率電氣機械的使用不可影響導航安全或干擾合法通訊,若發現干擾情事,將暫停服 務至有所改善且干擾消失為止。

減少電磁波影響,請妥適使用

安全指示

- 1. 請詳讀以下安全指示。
- 2. 請保留本使用手冊以備日後查詢。
- 3. 清理本設備前,請先從 AC 插座拔除。清潔時請勿使用液體或噴霧清潔劑。
- 4. 請維持本設備遠離危險地點。
- 5. 安裝時,請將本設備擺設在穩固平面。掉落或摔落設備可能會導致受損。
- 6. 請勿將本設備放置在儲存溫度低於 -20℃ 或高於 60℃ 的無空調環境中,否則可 能造成損壞。
- 7. 將本設備連接至電源插座時,請先確保電源的電壓正確。
- 8. 放置 AC 變壓器時,請確保不會遭人踩踏。電源變壓器上請勿放置任何物品。
- 9. 請留意設備上註明的所有注意事項和警告。
- 10. 若長時間不使用本設備,請拔除電源,以防瞬時過電壓導致損壞。
- 11. 請勿將任何液體倒進 AIM8I 與 AIM8O 系列的插槽内。如此可能導致起火或觸 電。
- 12. 請勿將本設備拆開或解體。基於安全,本設備僅能由合格的維修人員拆開。
- 13. 若發生以下任何一種情況,請由維修人員檢查設備:
	- a. 電源變壓器插頭損壞。
	- b.液體滲入設備。
	- c. 設備接觸到濕氣。
	- d. 設備運作不良, 或依照使用手冊指示處理卻無法運作。
	- e. 設備有明顯破損跡象。
- 14. 本產品供電使用群光電能型號: A16-018N1A 的交換式電源供應器, AIM8I 型號電源輸入額定為 5.0~5.15 Vdc, 3A; AIM8Q 型號雷源輸入額定為 9.0~9.1 Vdc, 2A; Tma 攝氏 50 度。如需進一步協助,請聯絡 Advantech 取得更多資訊。
- 15. 警告:使用過度恐傷害視力

注意:

- 1. 使用 30 分鐘請休息 10 分鐘
- 2. 未滿 2 歲幼兒不看螢幕,2 歲以上每天看螢幕不要超過 1 小時

### 電池安全

注意:未正確更換電池會有爆炸危險。更換電池時,僅可使用製造商建議的同類型電池, 並請按照製造商的指示處理用過的電池。

Attention : Danger d'explosion si la batterie est inexactement remplacée. Remplacez seulement avec la même chose ou le type recommandé par le fabricant, jettent les batteries utilisées instructions de s selon fabricant des'.

本裝置使用過的電池若處理不當,可能會有起火或化學灼傷的風險。 請勿試圖拆解電腦或其配件。 僅限由合格人員更換電池。 請勿將電池棄置火中,並請向當地機關確認廢棄處置方式。

AIM8I/AIM8Q 僅可裝配標準的 Getac AIM-BAT-8 4900mAH 聚合物鋰電池組。使用其他 電池可能會有起火或爆炸的風險。

#### 電池更換注意事項

更換鋰離子電池組時,務必留意環境溫度。此流程在一般室溫或稍低溫度中效率最高。 請務必在 0°C 至 40°C 的規定溫度範圍內為電池充電,若超出指定溫度範圍,可能導 致電池損壞或縮短充電壽命週期。

#### 儲存與安全注意事項

鋰離子充電電池雖可數月放置不用,但電池容量可能會因為內阻累積而耗盡。若發生此 情況,使用前必需重新充電。鋰離子電池可儲存在 -10°C 至 60°C 的環境中,但若趨 近此溫度範圍的上限,則電力消耗較快。建議將 AIM8I/AIM8Q 存放在正常室溫範圍內。

#### **WEEE**

**EN**

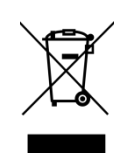

#### 以下資訊僅適用歐盟成員國:

使用該符號表示本產品不可當作家庭廢棄物處理。確實以正確方式棄置本產品,可預防 環境和人體健康的潛在負面影響;反之,若不當棄置本產品,將可能導致不良後果。如 需更多回收本產品的相關資訊,請聯絡當地政府機關、家庭廢棄物處理服務供應商、或 是您購買本產品的商店。

### 技術支援及協助

1.請造訪 Advantech 網頁 http://support.advantech.com,獲得產品的最新資訊。 2.如果您需要更多協助,請與您的經銷商、銷售代表、或 Advantech 的客戶服務中心 連絡,以取得技術支援。來電前敬請備妥下列資訊:

- 產品名稱與序號
- 周邊配件相關資訊
- 軟體相關資訊 (作業系統、版本、應用程式軟體等)
- 關於問題的詳盡說明
- 任何錯誤訊息的確切字詞

# 目錄

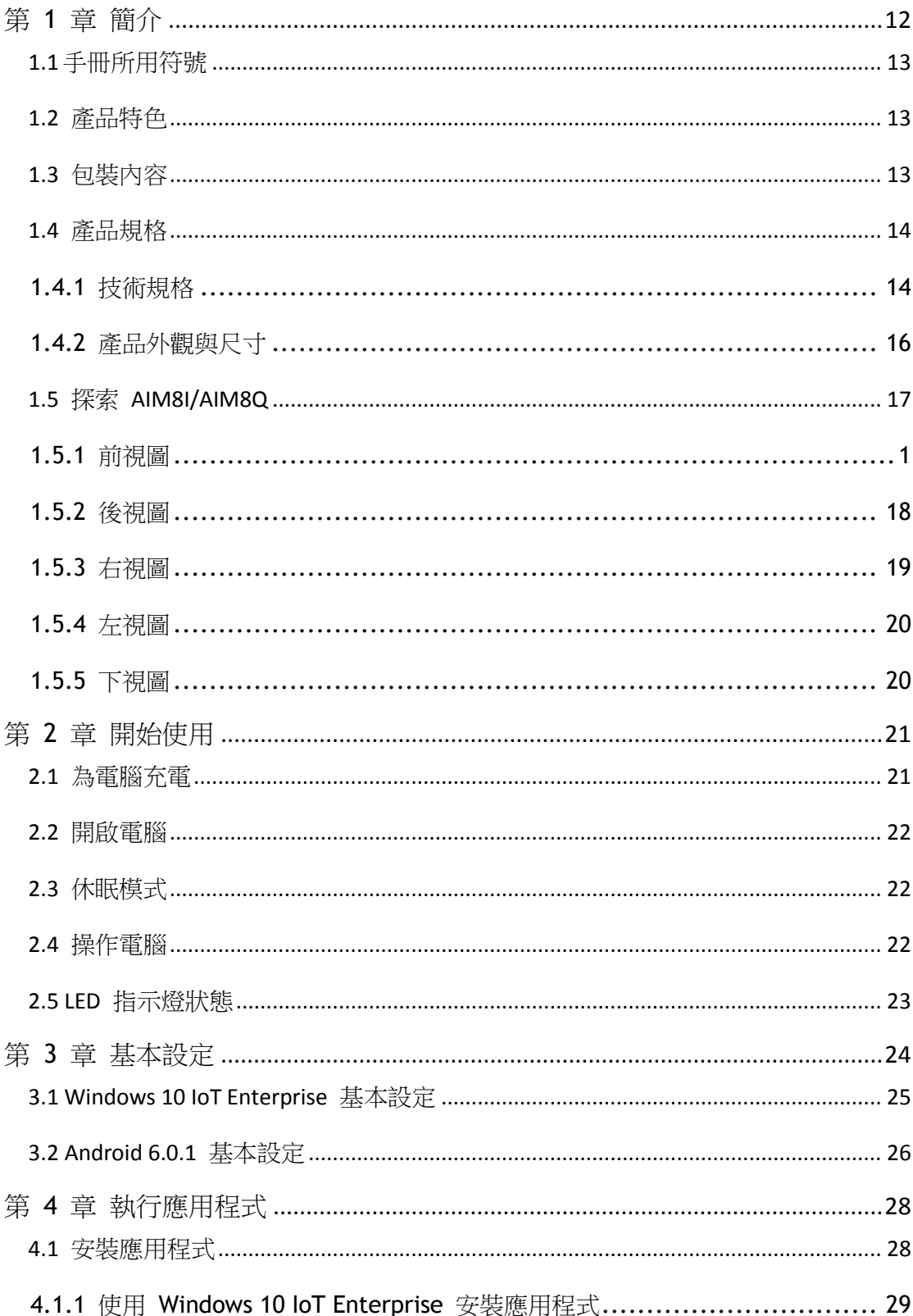

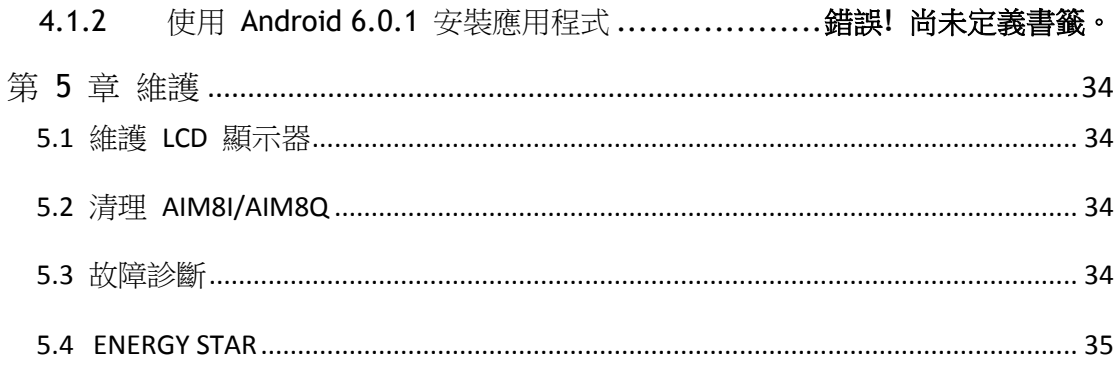

# <span id="page-11-0"></span>第1章簡介

恭喜您購買了 AIM8I/AIM8Q 電腦。

AIM8I/AIM8Q 有兩種型號,主要差異在於 AIM8I 搭載 Intel Atom x5-Z8350 並可支援 Windows 10 IoT Enterprise, 而 AIM8Q 則配備 Qualcomm APQ8074, 支援 Android 6.0 作業系統。

本產品兼具設計美觀和穩定效能,功能豐富而強大,可在各式各樣的工作環境中滿足一 切需求。本使用手冊介紹了設置和使用 AIM8I/AIM8Q 所需的一切資訊。若有其他任何 問題或要求,請透過官網聯繫我們的技術支援團隊:

<http://support.advantech.com.tw/>

## <span id="page-12-0"></span>1.1 手冊所用符號

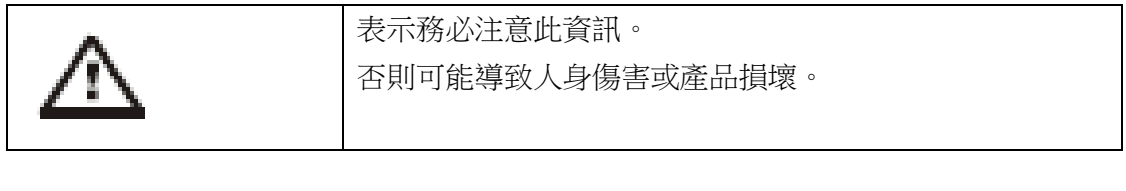

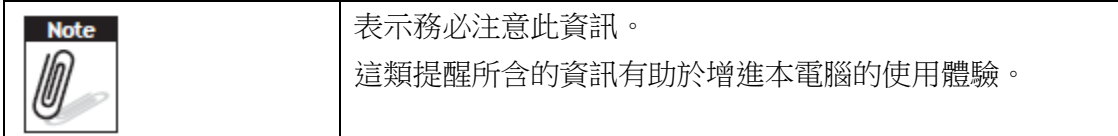

### <span id="page-12-1"></span>1.2 產品特色

- 搭載專為行動應用所設計的低功耗 Intel® ATOM™/Qualcomm® Snapdragon™ 處理 器。
- 支援 Windows 10 IoT (AIM8I) 及 Android 6.0 (AIM8Q) 作業系統。
- 配備 8 吋 WUXGA 投射電容式多點觸控顯示器。
- 符合 -10°C 至 50°C、IP65、MIL-STD 810G/4 呎耐摔落等標準。
- 精巧纖薄設計:高 14.5 公釐,重 600 公克。
- 無縫通訊規格,包含 Wi-Fi、BT、NFC、3G/4G。
- 可選購延伸模組,包含 1D/2D 條碼掃描器、1D/2D barcode scanner, MSR, RJ45+COM, UHF RFID Reader 等。

# <span id="page-12-2"></span>1.3 包裝內容

收到 AIM8I/AIM8Q 時,請確認以下項目是否齊全。若缺少其中任何一項,請立即與經 銷商聯繫。

- AIM8I/AIM8Q 電腦
- 入門手冊
- AC 電源變壓器

# <span id="page-13-0"></span>1.4 產品規格

#### <span id="page-13-1"></span>**1.4.1** 技術規格

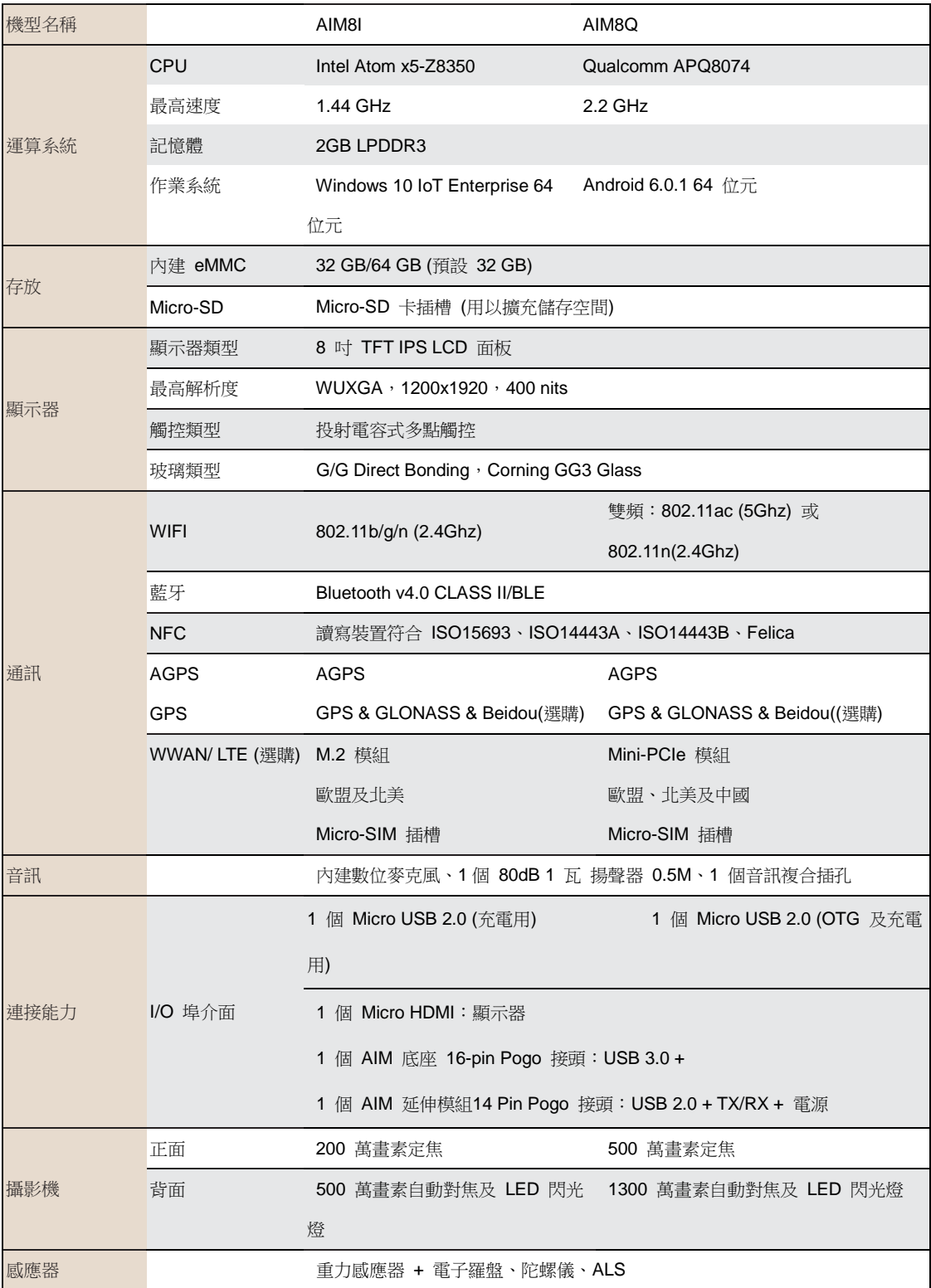

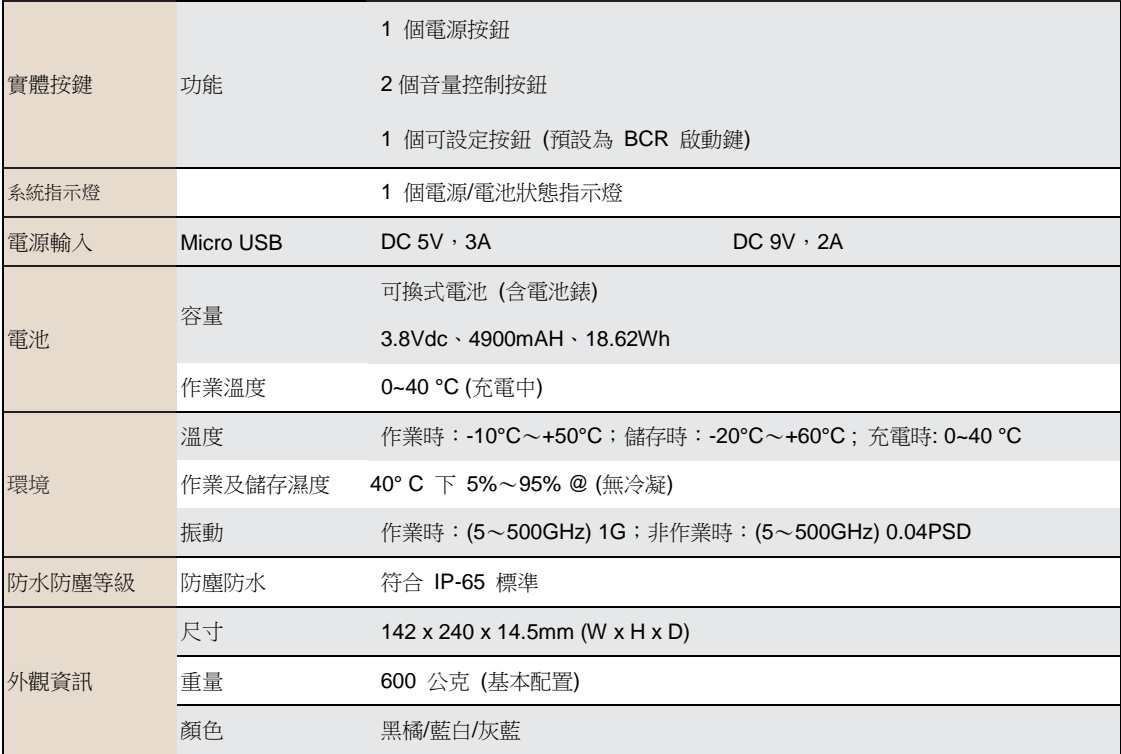

#### <span id="page-15-0"></span>**1.4.2** 產品外觀與尺寸

所有 AIM8I/AIM8Q 系列的尺寸均相同,下圖以 AIM8I 為範例。

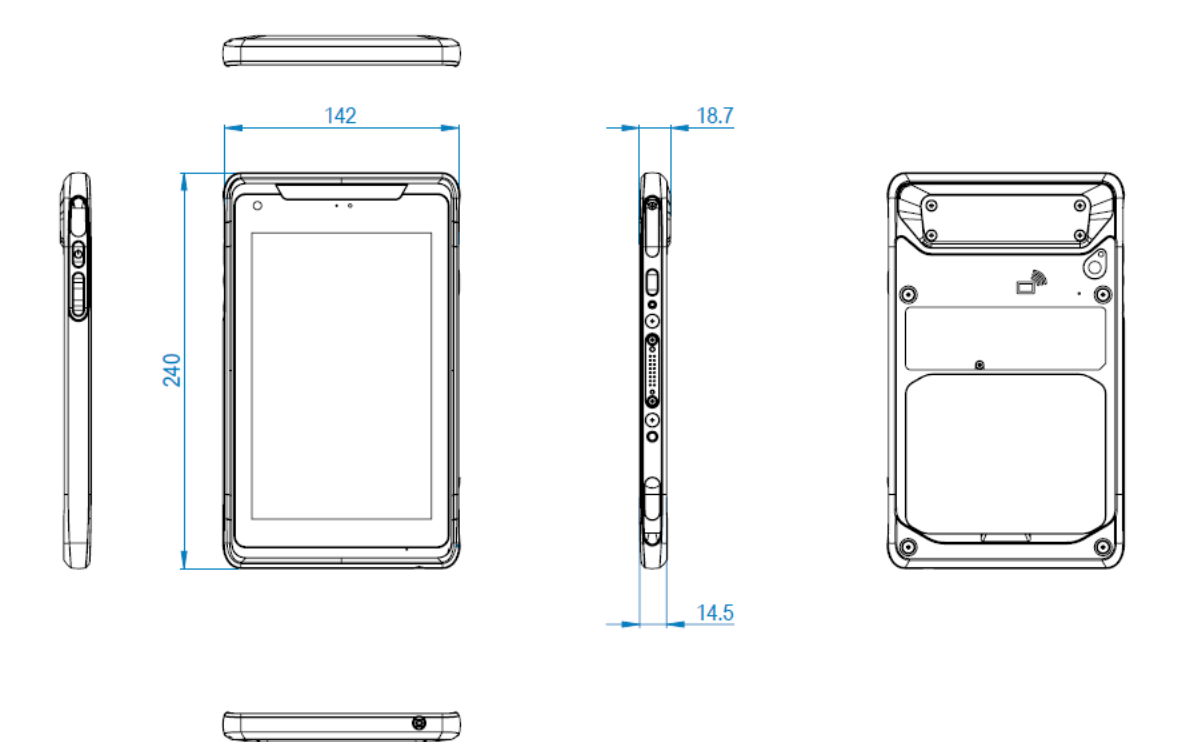

# <span id="page-16-0"></span>1.5 探索 AIM8I/AIM8Q

### **1.5.1** 前視圖

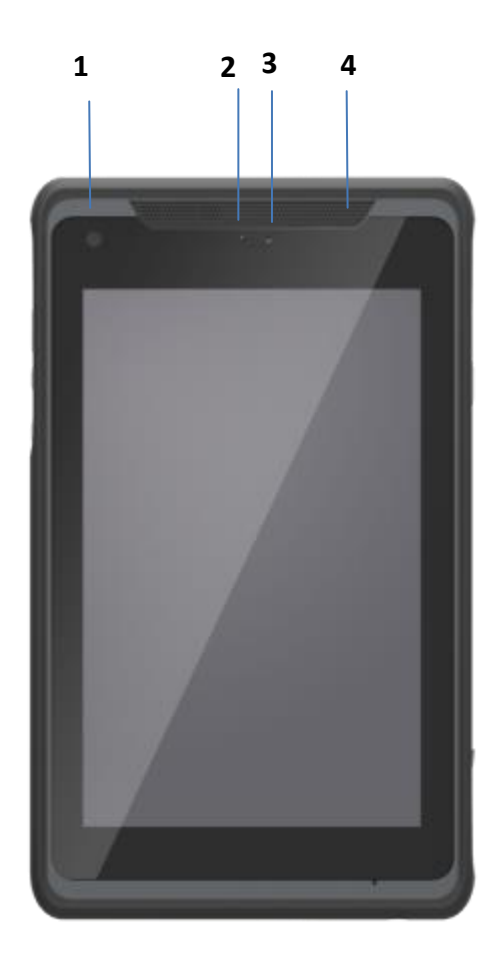

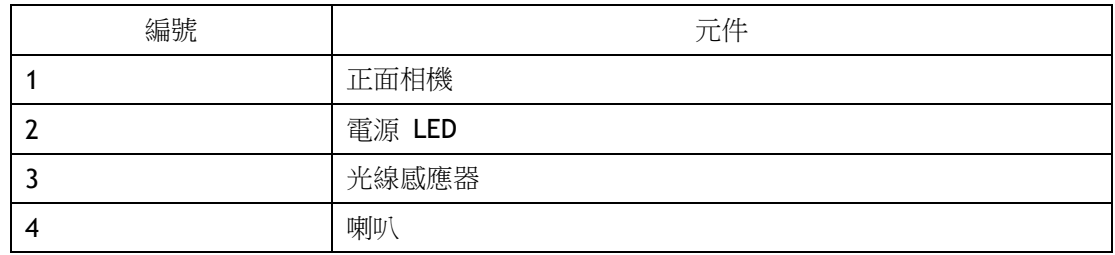

#### <span id="page-17-0"></span>**1.5.2** 後視圖

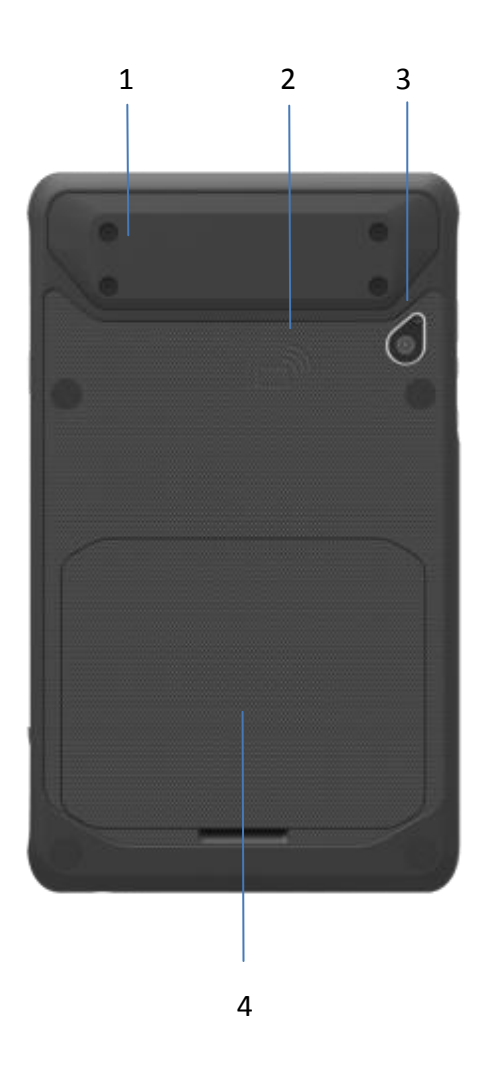

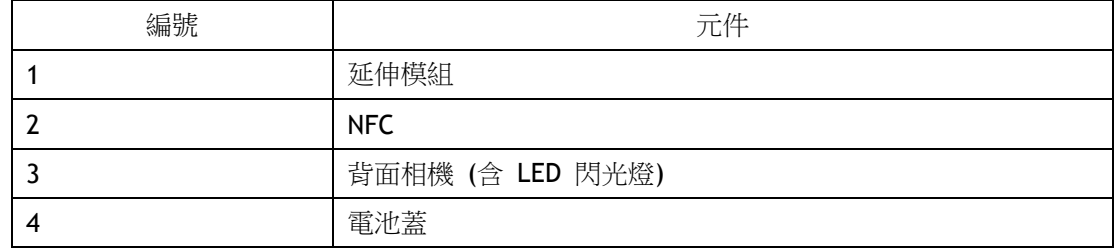

### <span id="page-18-0"></span>**1.5.3** 右視圖

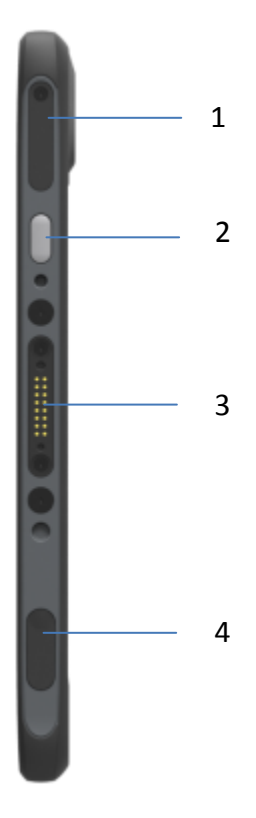

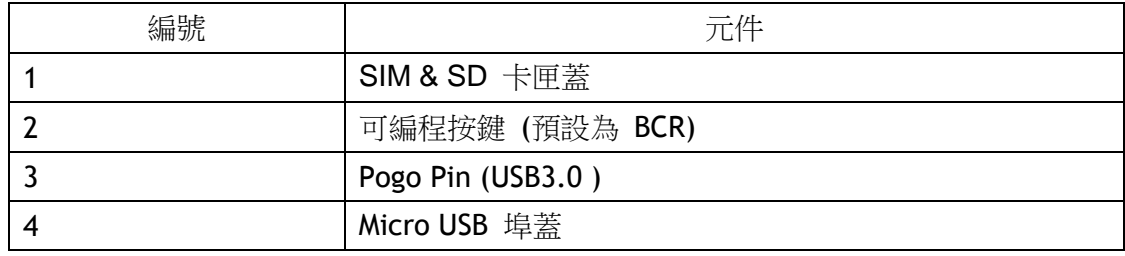

#### <span id="page-19-0"></span>1.5.4 左視圖

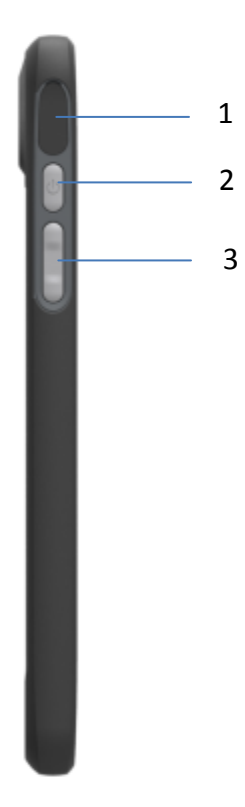

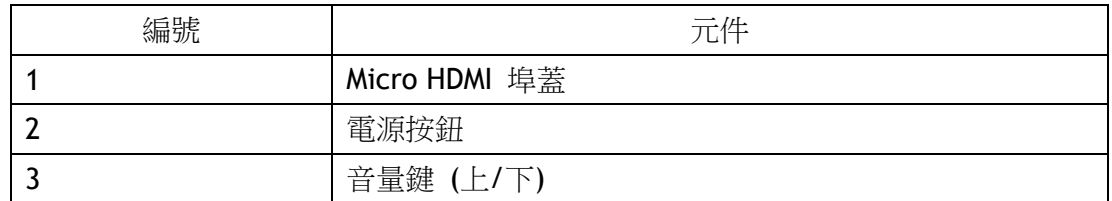

#### <span id="page-19-1"></span>1.5.5 下視圖

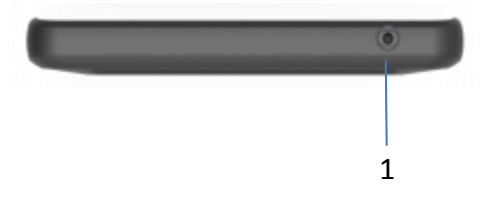

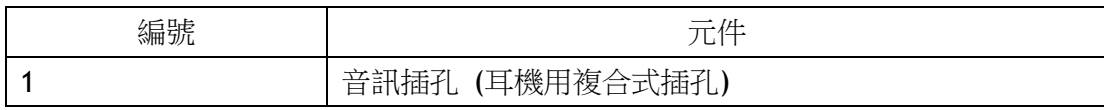

# <span id="page-20-0"></span>第 2 章 開始使用

### <span id="page-20-1"></span>2.1 為電腦充電

若要為 AIM8I/AIM8Q 的嵌入式電池充電,請接上 AIM8I/AIM8Q 電腦的 Micro USB 變 壓器。

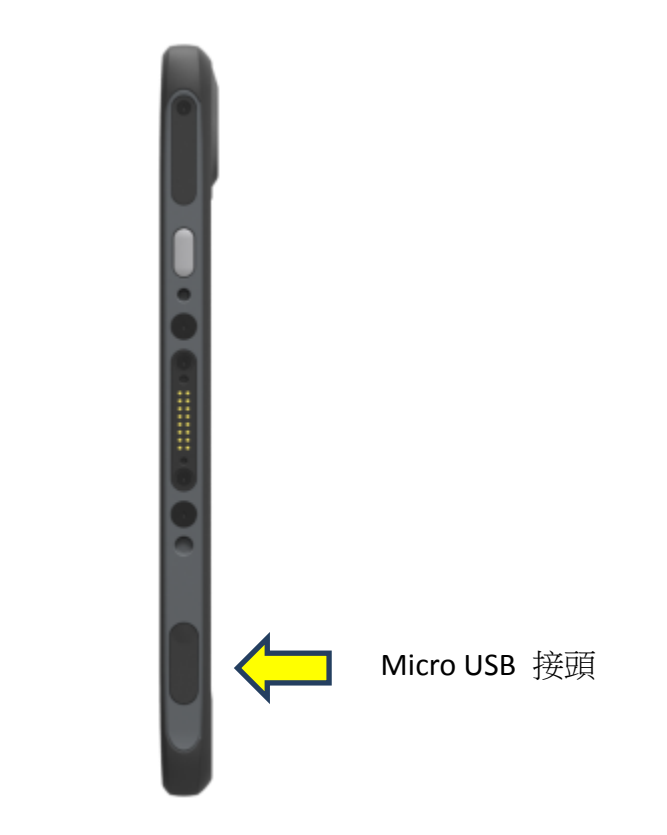

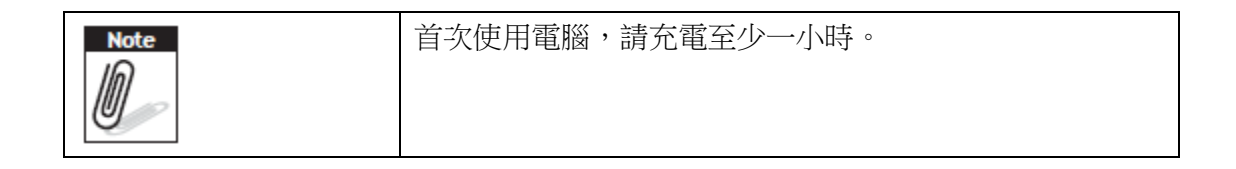

# <span id="page-21-0"></span>2.2 開啟電腦

請按住電源按鈕 (位於第 1.5.4 節左視圖的 2 號位置) 3 秒,以啟動電腦。

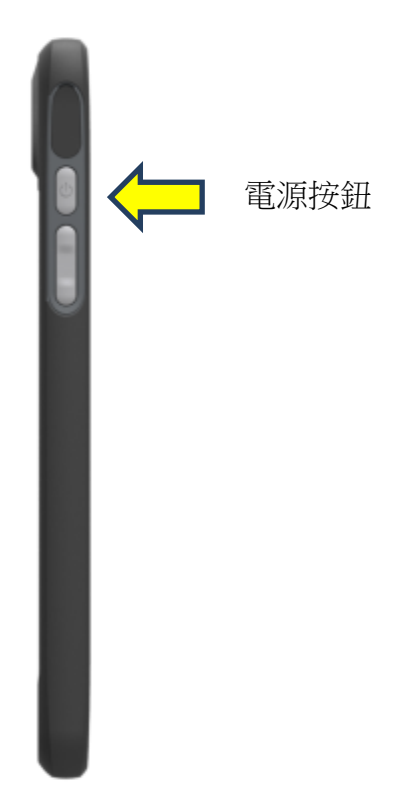

### <span id="page-21-1"></span>2.3 休眠模式

在本電腦運作中按下電源按鈕 1 秒後,設備便會進入休眠模式以節省電力。再按一次 電源按鈕即可重新開啟背光。

## <span id="page-21-2"></span>2.4 操作電腦

AIM8I/AIM8Q 配備 8吋電容式觸控面板。請以手指觸碰以下工作區域來操作電腦。

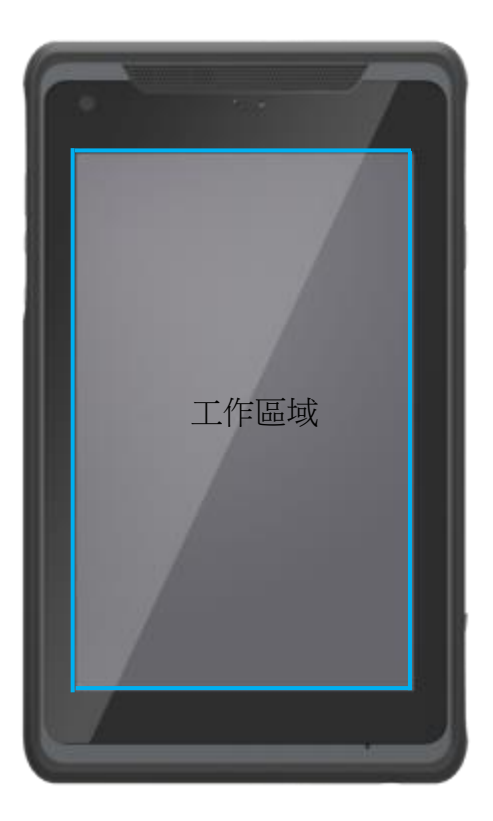

# <span id="page-22-0"></span>2.5 LED 指示燈狀態

AIM8I/AIM8Q 配備一個 LED 指示燈來顯示電池狀態。以下為表示不同電量的 LED 燈 狀態。

本款電源 LED 燈有三種顏色:紅、綠、藍。

- a) 紅色 LED 燈閃爍表示內部電池電量已低於 10%,警告使用者必須充電。
- b) LED 藍燈亮起表示內部電池正在充電。
- c) LED 綠燈亮起表示內部電池已充電完畢。

# <span id="page-23-0"></span>第 3 章 基本設定

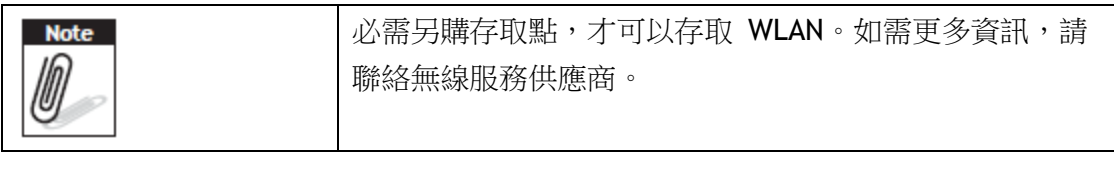

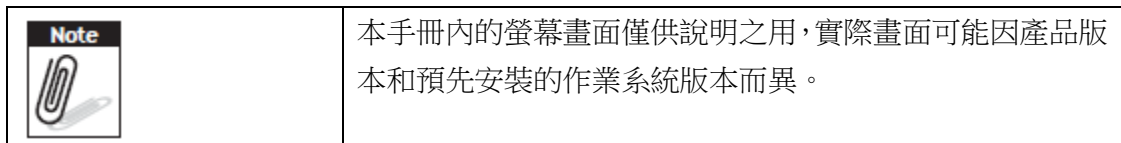

AIM8I 在系統電量剩 7%時關機,而 AIM8Q 則是在系統電量剩 0%時關機。

# <span id="page-24-0"></span>3.1 Windows 10 IoT Enterprise 基本設定

Windows 10 IoT Enterprise 首頁畫面

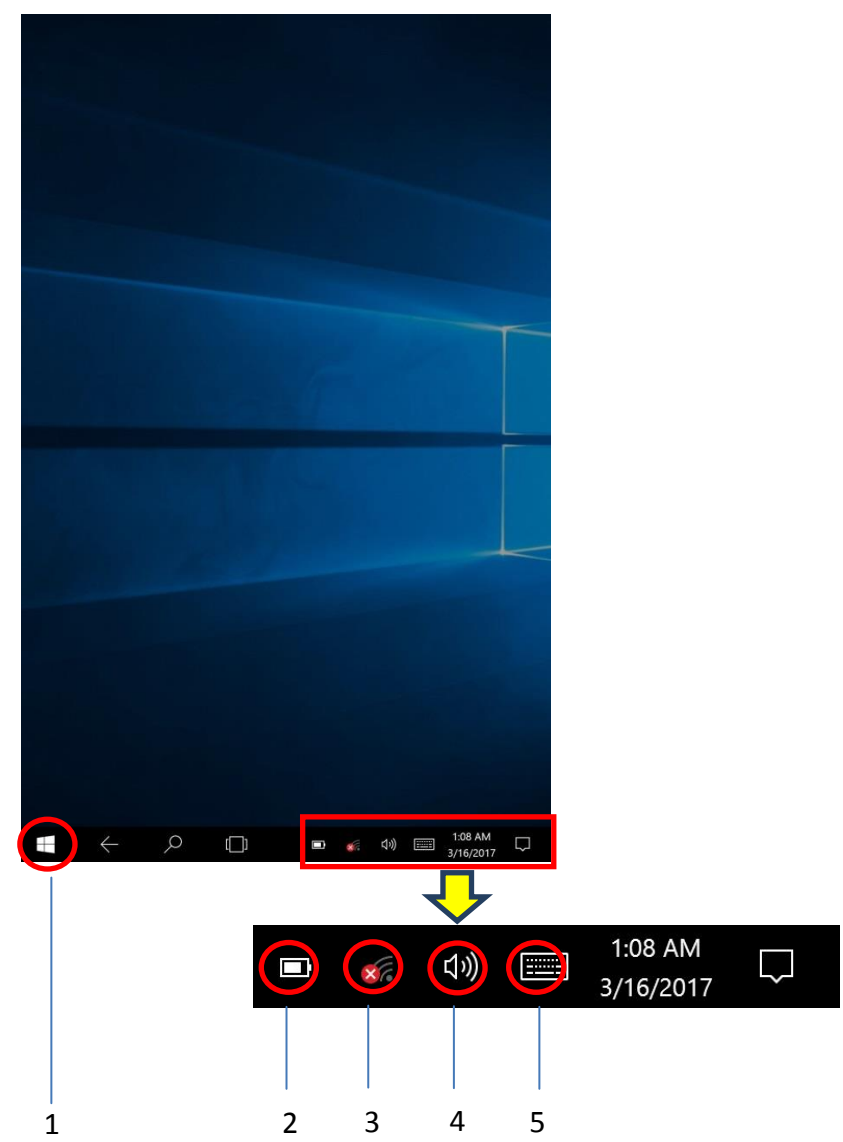

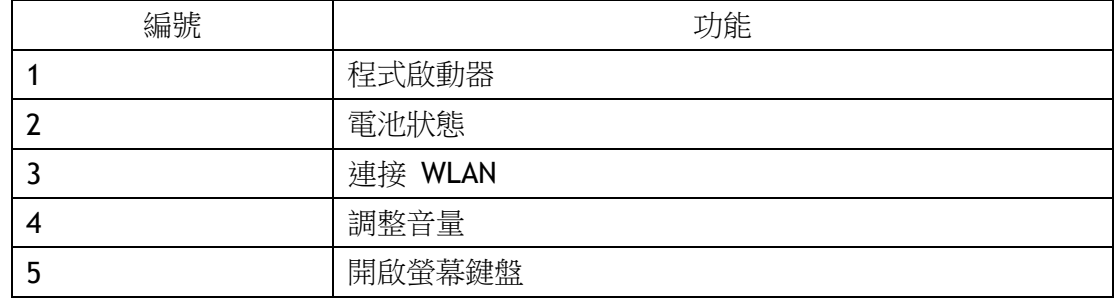

# <span id="page-25-0"></span>3.2 Android 6.0.1 基本設定

Android 6.0.1 首頁畫面

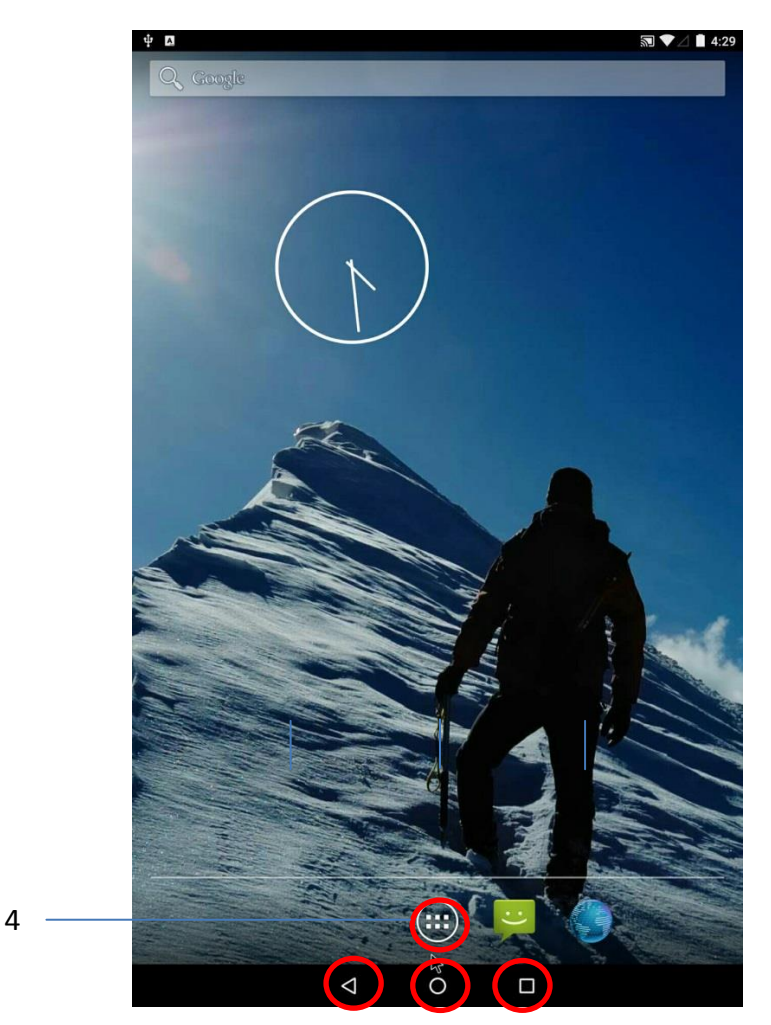

 $\begin{array}{ccc} 1 & 2 & 3 \end{array}$ 

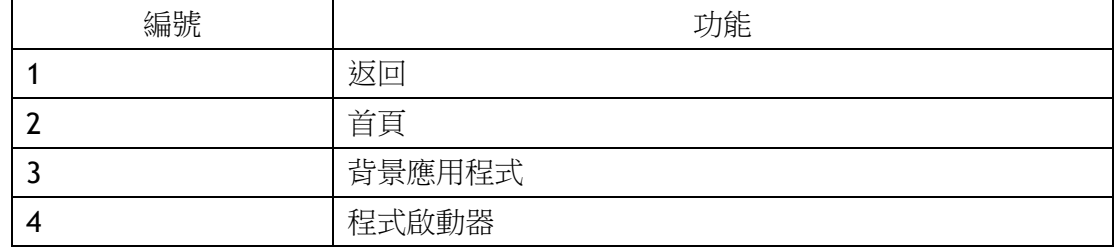

#### 點選畫面頂端並下拉以開啟「Settings」功能表

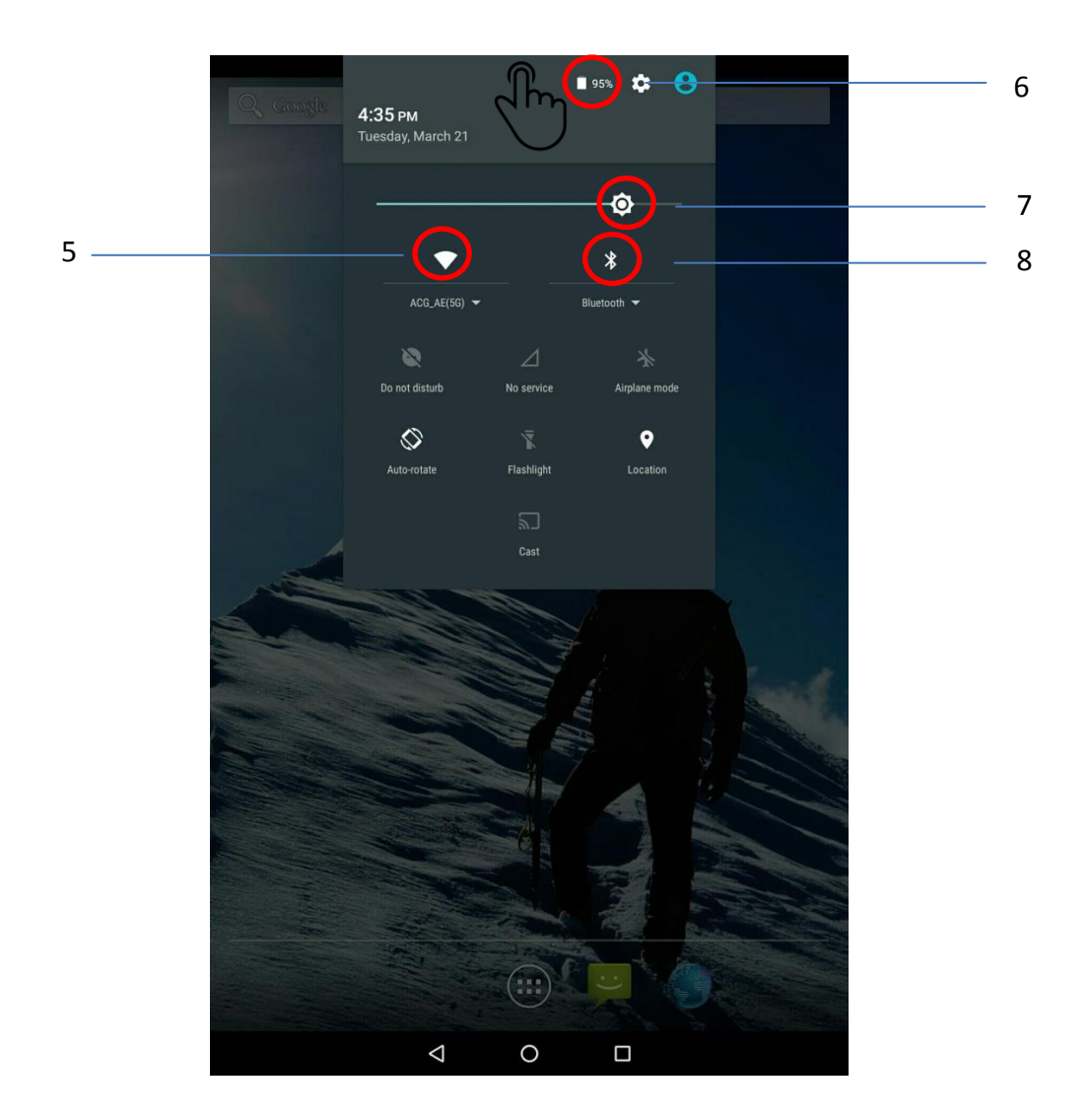

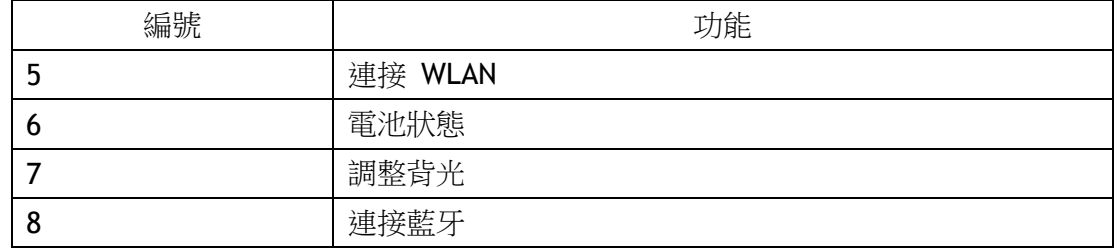

# <span id="page-27-0"></span>第 4 章 執行應用程式

### <span id="page-27-1"></span>4.1 安裝應用程式

有多種方式可以在 AIM8I/AIM8Q 上安裝應用程式,本節說明以 Micro SD 卡安裝應用 程式的步驟。

- 1. 安裝前,請確認 Micro SD 卡已格式化為 FAT32 檔案系統。
- 2. 請將 .exe (Windows) 或 .apk (Android) 複製到 Micro SD 卡上。
- 3. 請打開裝置頂端的 Micro SD 卡插槽並插入卡片。

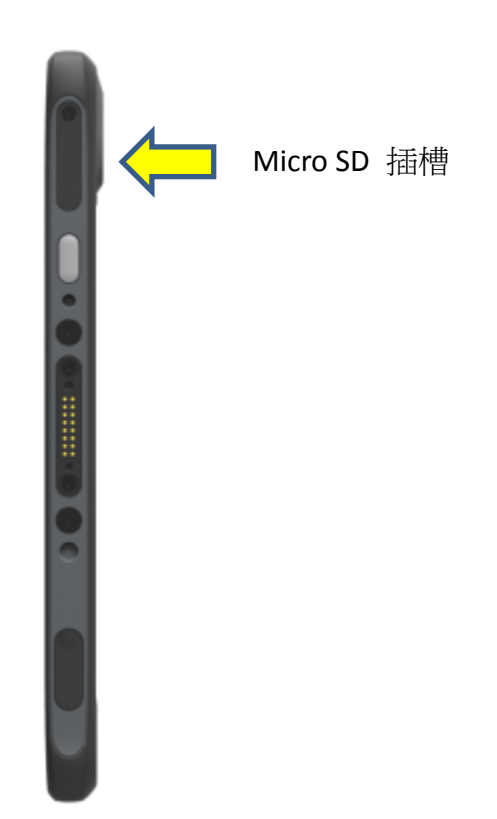

### <span id="page-28-0"></span>4.1.1 使用 Windows 10 IoT Enterprise 安裝應用程式

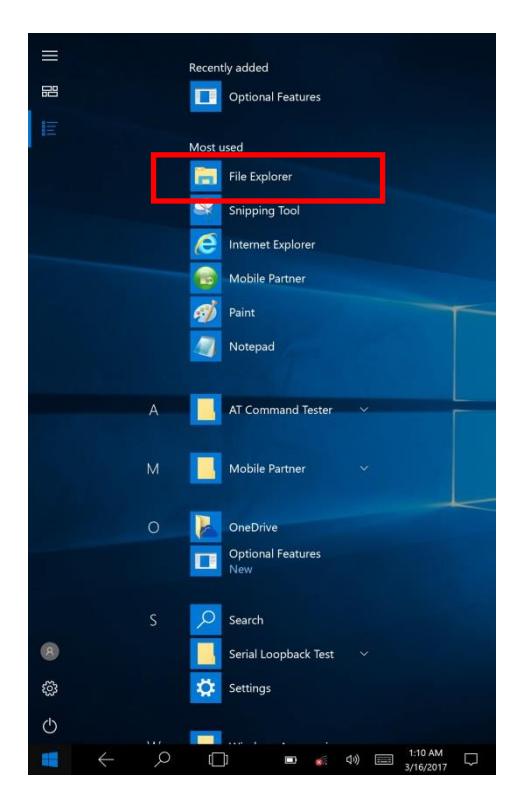

- a) 前往程式啟動器
- b) 啟動「File Explorer」, 並找到「Secure Digital storage device」(D 槽)

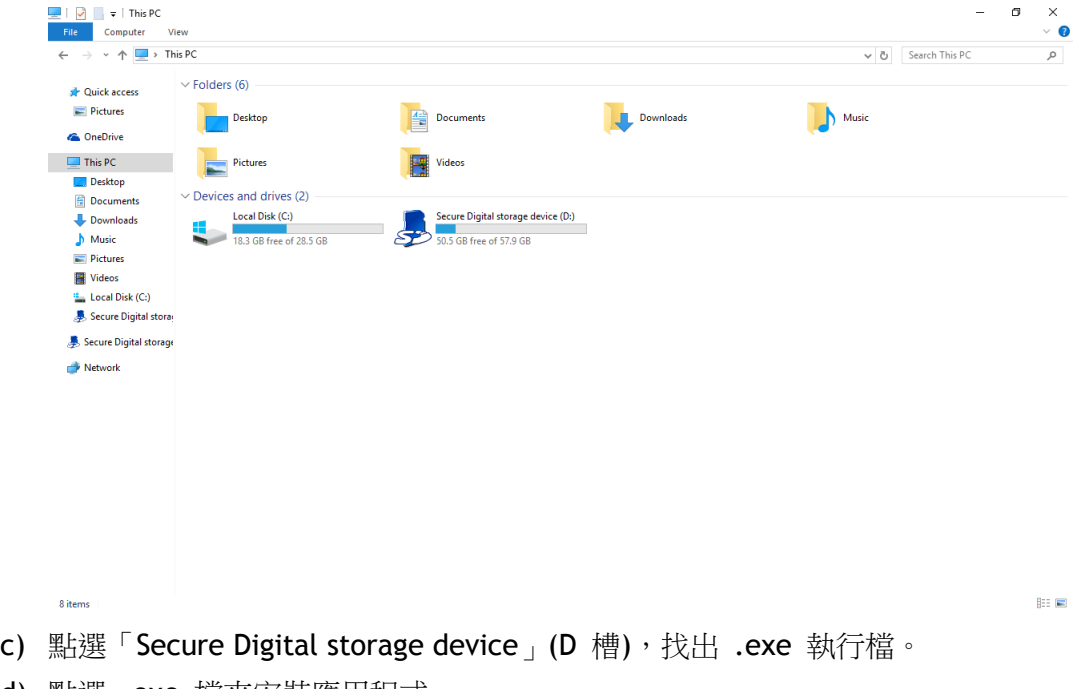

d) 點選 .exe 檔來安裝應用程式。

- Settings APPS WIDGETS Wireless & networks  $\begin{array}{r} - & \times \\ + & - \\ \hline \end{array}$ <br>Calculator  $\bigcirc$ **Experience**<br>Calendar  $\Delta$  $\bullet$ Wi-Fi **\*** Bluetooth  $\circ$ Data usage  $\cdots$  More FileExplorer  $\circ$ Device Email Sound & notification ¢ Display  $\sum_{i=1}^{n}$  $\div$ **O Executive**  $\circledR$ Storage & USB Apps 鱼 **图**<br>Memory Ĥ Battery  $\bigcirc$ <br>Search  $\bullet$  $\bf{0}$  $\square$ <sup>®</sup> Tap & pay  $\hat{\mathbf{z}}$ Users Personal  $\bullet$ Location ô Security  $\overline{\mathbf{E}}$ Accounts Language & input Backup & reset  $\bullet$ System ◯ Date & time Accessibility Ť  $\Box$  $\triangle$  $\circ$  $\triangle$  $\circ$  $\Box$
- **4.1.2 Android 6.0.1** 安裝應用程式

- 
- a) 到"設定" <br>
a) 到"設定" <br>
a) 国
	- c) 到"SD卡"

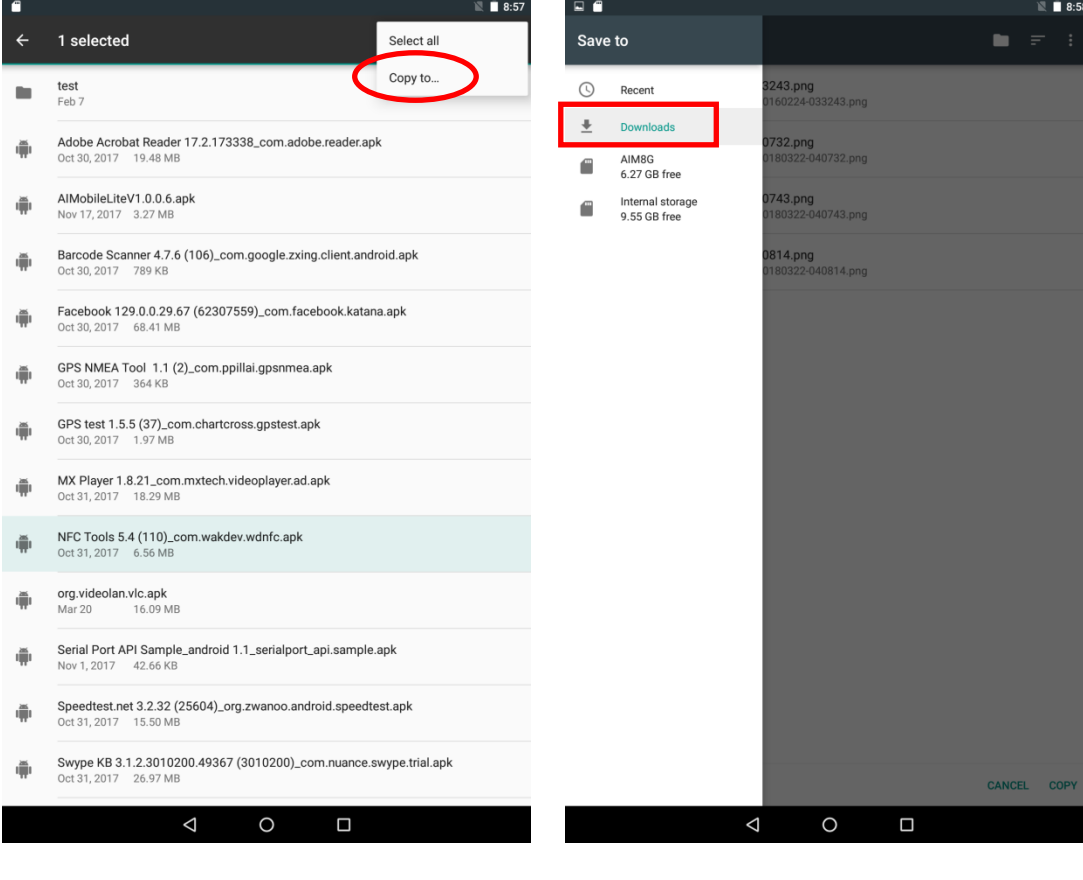

- d) 長押apk檔案,再按"複製到" e) 選擇"下載"
	-
	- f) 選擇右下方的"複製"

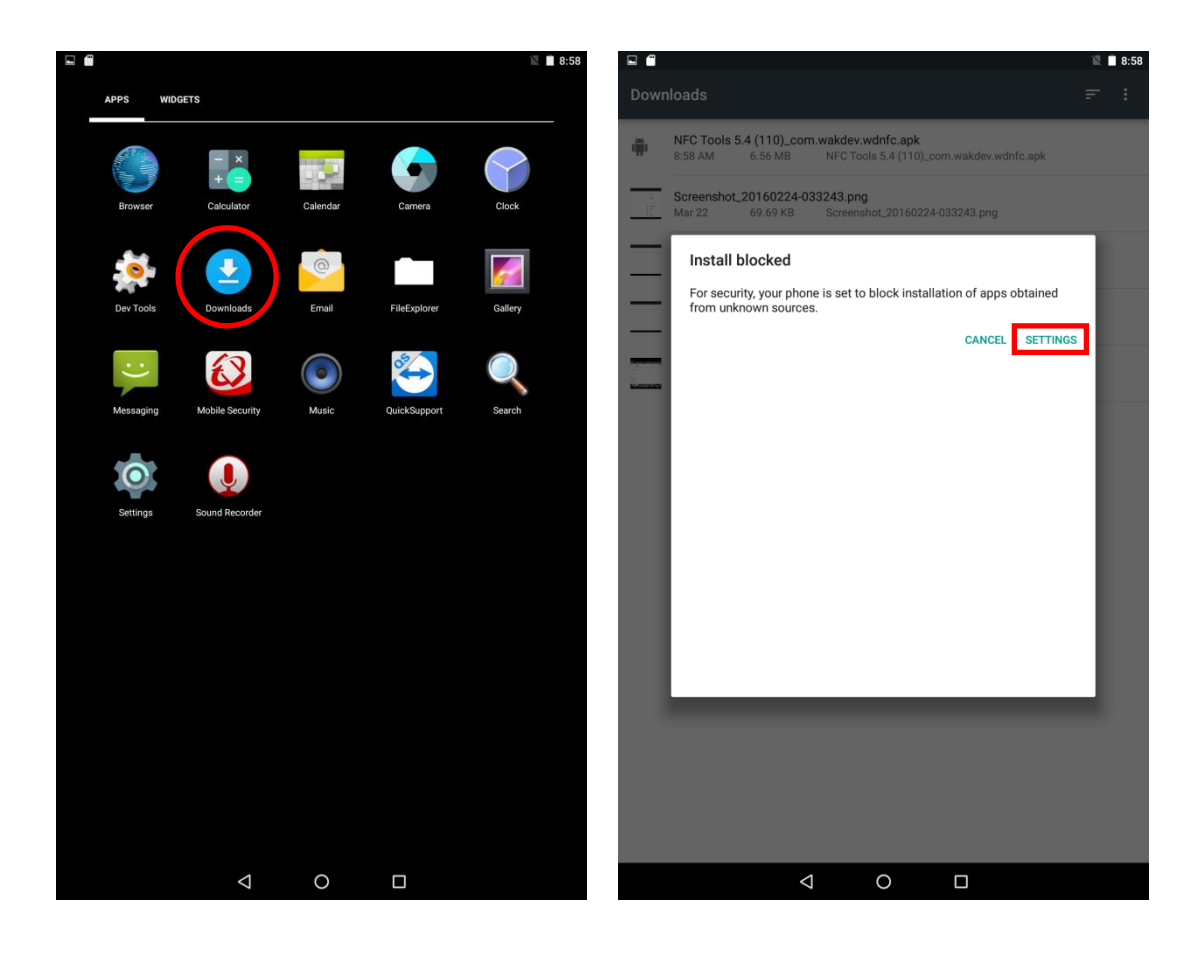

- 
- g) 到選單上的"下載" <br>
h) 點擊apk檔案, 再選"設定"(第一次安 裝)

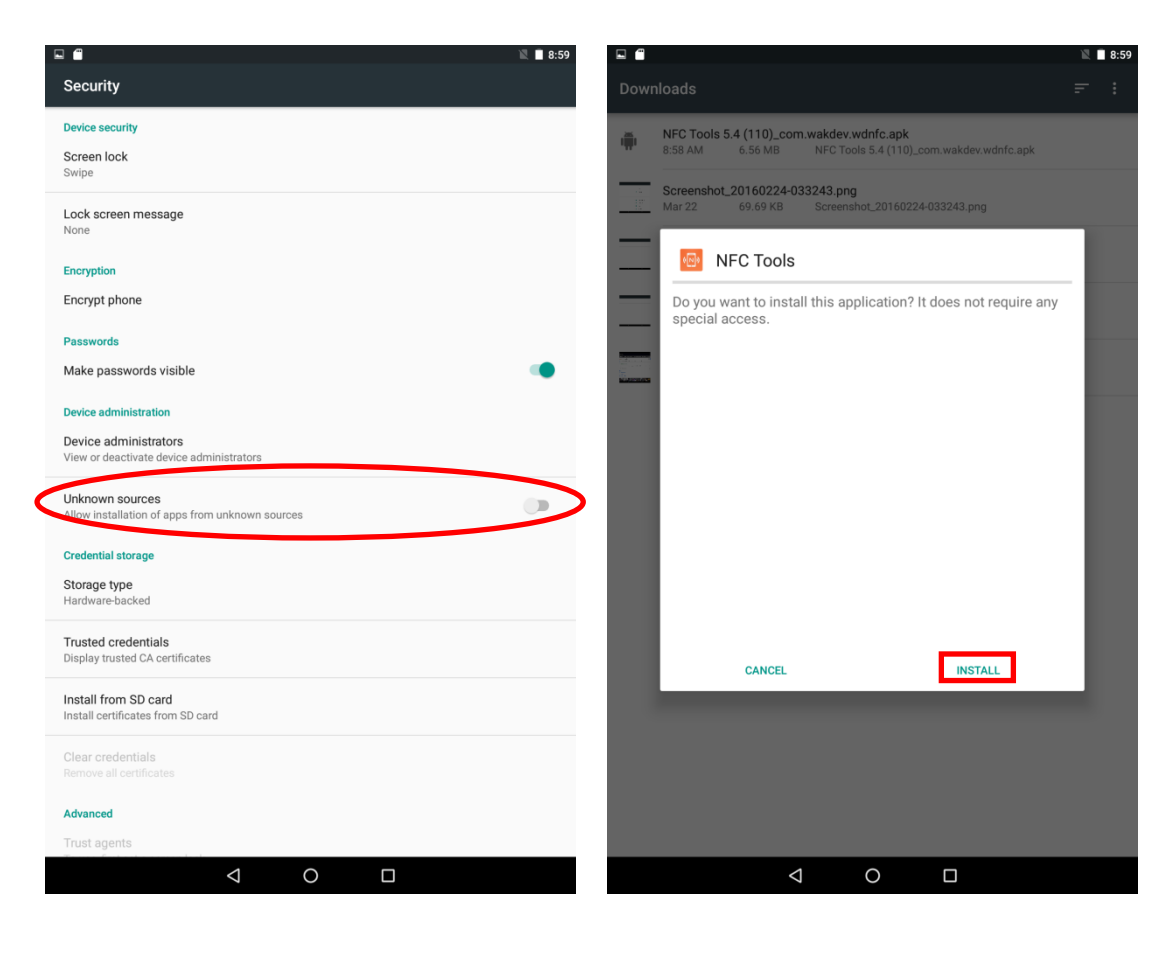

- 
- i) 將"不明的來源"選項打開 j) 再回到"下載",點擊apk即可安裝

### <span id="page-33-0"></span>第 5 章 維護

#### <span id="page-33-1"></span>5.1 維護 LCD 顯示器

- 請勿以任何堅硬物體刮擦螢幕表面。
- 請勿直接潑灑液體到螢幕或讓過多液體流進裝置內部。
- 任何時候都請勿將任何物品 (如食物和飲料) 放置在螢幕上,以免損壞螢幕。
- 僅能以沾有變性酒精的柔軟布料或專用的 LCD 螢幕清潔劑來清理 LCD 顯示器。

#### <span id="page-33-2"></span>5.2 清理 AIM8I/AIM8Q

1.請關閉裝置並拔除電源線。

2.請以沾濕的柔軟布料 (僅能沾水) 擦拭螢幕和外殼。請勿對螢幕使用液體或氣體清潔 劑,這類物質會使塗裝褪色或損壞螢幕。

#### <span id="page-33-3"></span>5.3 故障診斷

若系統運作不正常,例如

- 1. 無法開機。
- 2. 無法關機。
- 3. 連接 DC 電源後,電源 LED 燈未亮起。
- 4. 系統對觸控動作無反應。

如果您需要更多協助,請與您的經銷商、銷售代表、或 Advantech 的客戶服務中心 連絡,以取得技術支援。來電前敬請備妥下列資訊:

- 產品名稱與序號。
- 周邊配件相關資訊
- 軟體相關資訊 (作業系統、版本、應用程式軟體等)
- 關於問題的詳盡說明
- 任何錯誤訊息的確切字詞
- 異常徵狀、照片或影片 (若有)。

#### <span id="page-34-0"></span>5.4 ENERGY STAR

ENERGY STAR 認證電腦的節能效果大幅優於普通電腦。桌上型電腦、整合式桌上型電 腦、筆記型電腦、工作站、小規模伺服器、精簡型用戶端均可獲得 ENERGY STAR 認證, 獲此認證表示具有空前的節能效率。

研華很榮幸為您提供符合這項認證的產品。

#### 何謂 ENERGY STAR?

ENERGY STAR 為美國環境保護局 (U.S. Environmental Protection Agency, EPA) 的自 發性計畫,協助企業和個人藉由優秀的節能效率來節省支出和保護氣候。 ENERGY STAR 計畫由 EPA 於 1992 年依《空氣清潔法案》(Clean Air Act) 第 103(g) 節而創立。《空氣清潔法案》第 103(g) 節規定主管機關「執行基礎工程研究和技術方

案,以發展、評估並展示非規制性的空氣汙染減緩策略與技術。」

2005 年,美國國會頒布《能源政策法案》(Energy Policy Act)。該法案第 131 節修正 《能源政策與保護法案》(Energy Policy and Conservation Act) 第 324 節 (42 USC 6294),並且「在能源部和環境保護局創立一項自發性計畫,以利識別並推廣節能產品 和建築,從而達到減少能源消耗、增進能源安全和降低汗染等目標,方法是透過自願標 記或其他傳達形式,來表示產品和建築符合最高節能標準。」

如需更多資訊,請造訪 www.energystar.gov

AIM8I 預設在 4 分鐘後進入顯示器休眠模式, 10 分鐘後進入電腦休眠模式; AIM8Q則 預設閒置1分鐘則螢幕暗掉,系統進入休眠。若要從休眠模式恢復,只需按一下背蓋上 的電源按鈕即可,而休眠模式可讓裝置節省 80% 甚至更多電力。 電源管理系統:

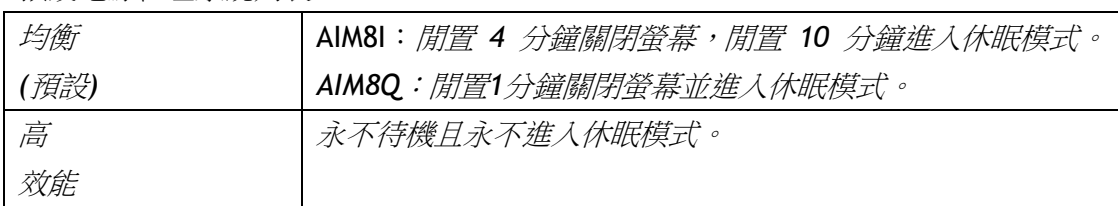

預設電源管理系統列表:

# 限用物質含有情況標示聲明

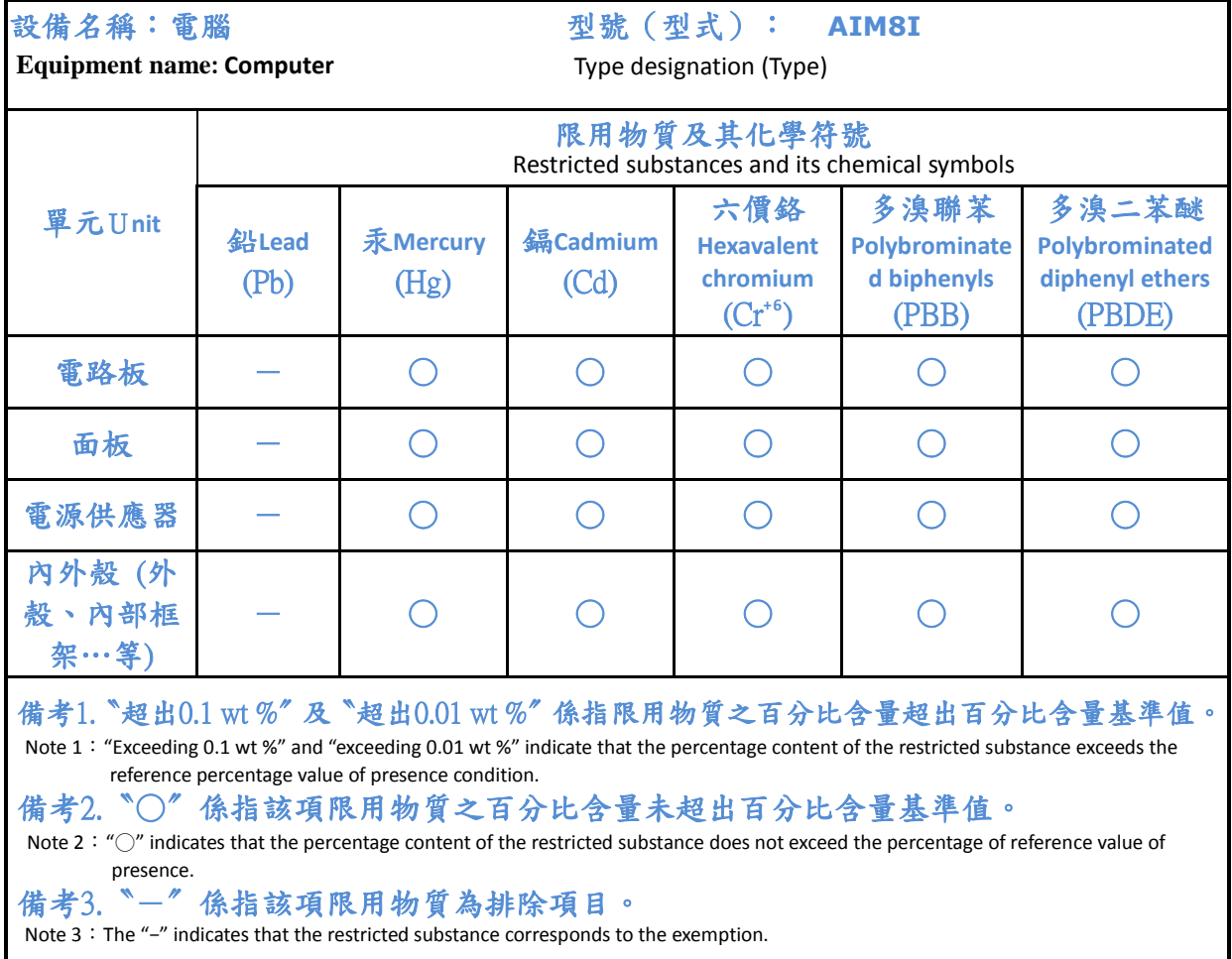

# 限用物質含有情況標示聲明

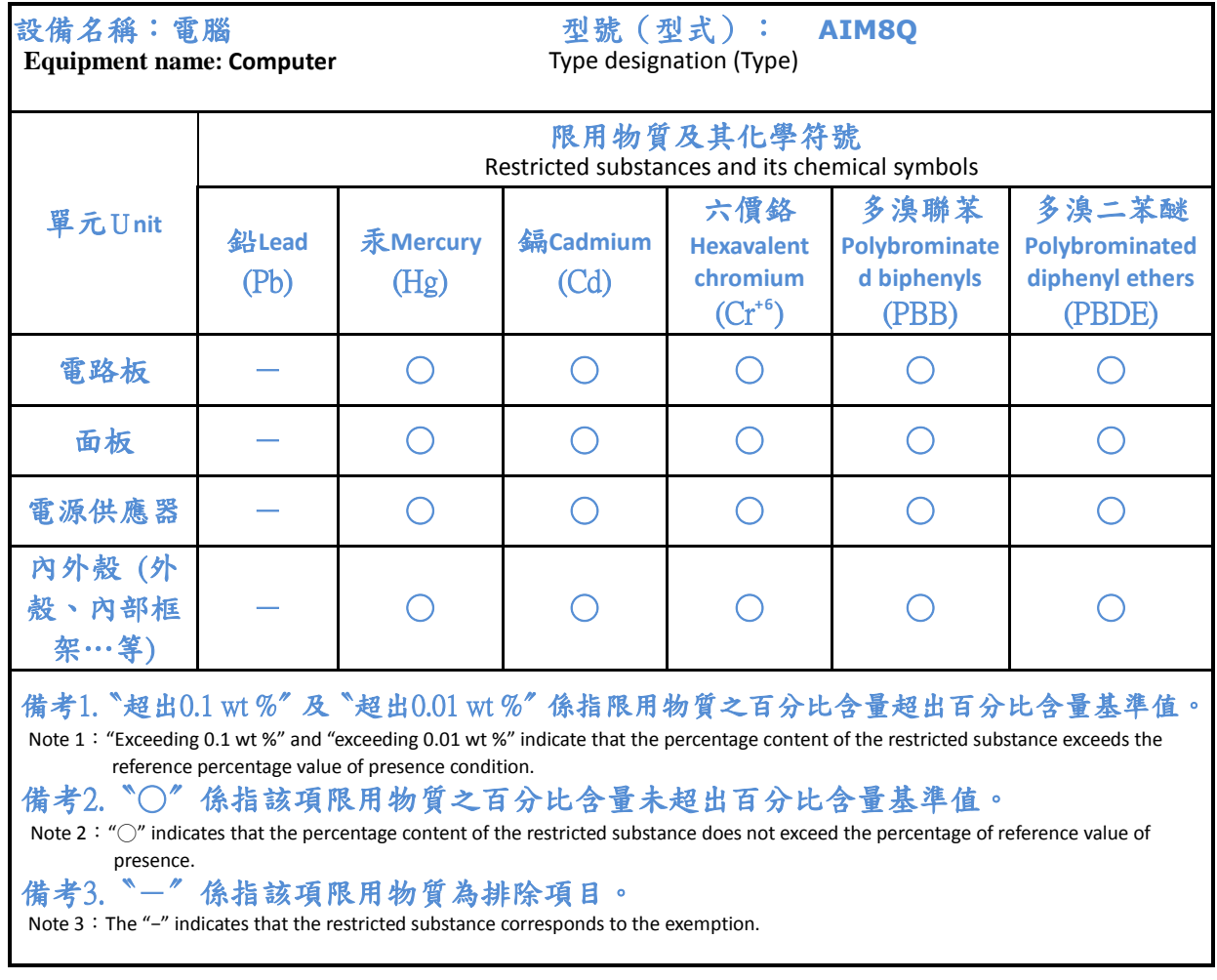